Size : 11x14 inches

**Process Magenta (This plate must be printed in Process Magenta (This plate must** 

Font : IBM Fonts and Helvetica Neue Family Material : 100 gsm gloss art paper (Use 100% recycled paper) Blue line shows die-cut. DO NOT PRINT.

Please change the barcode No.

Please change the country name if the poster is printed in

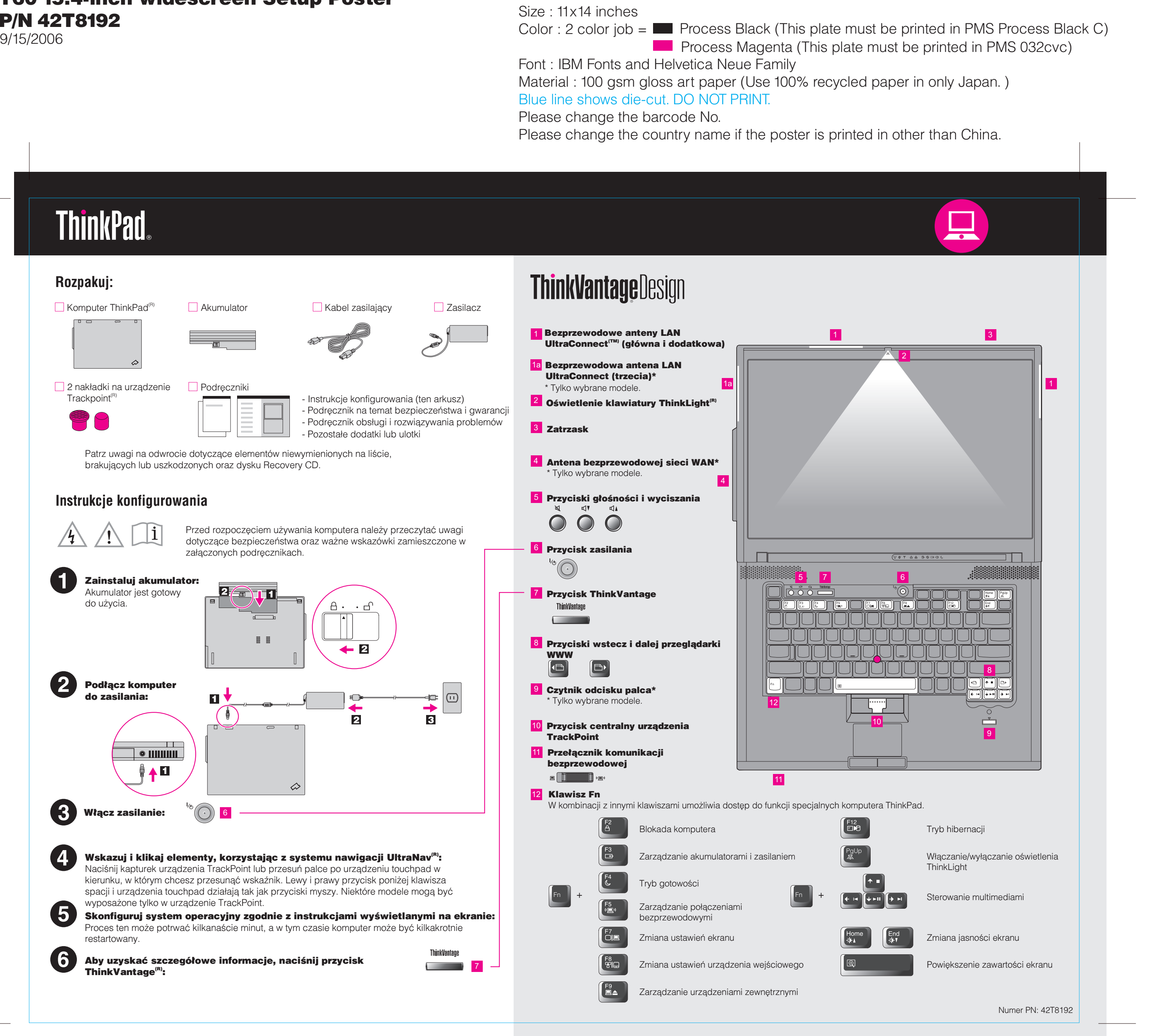

# T60 15.4-inch widescreen Setup Poster P/N 42T8192

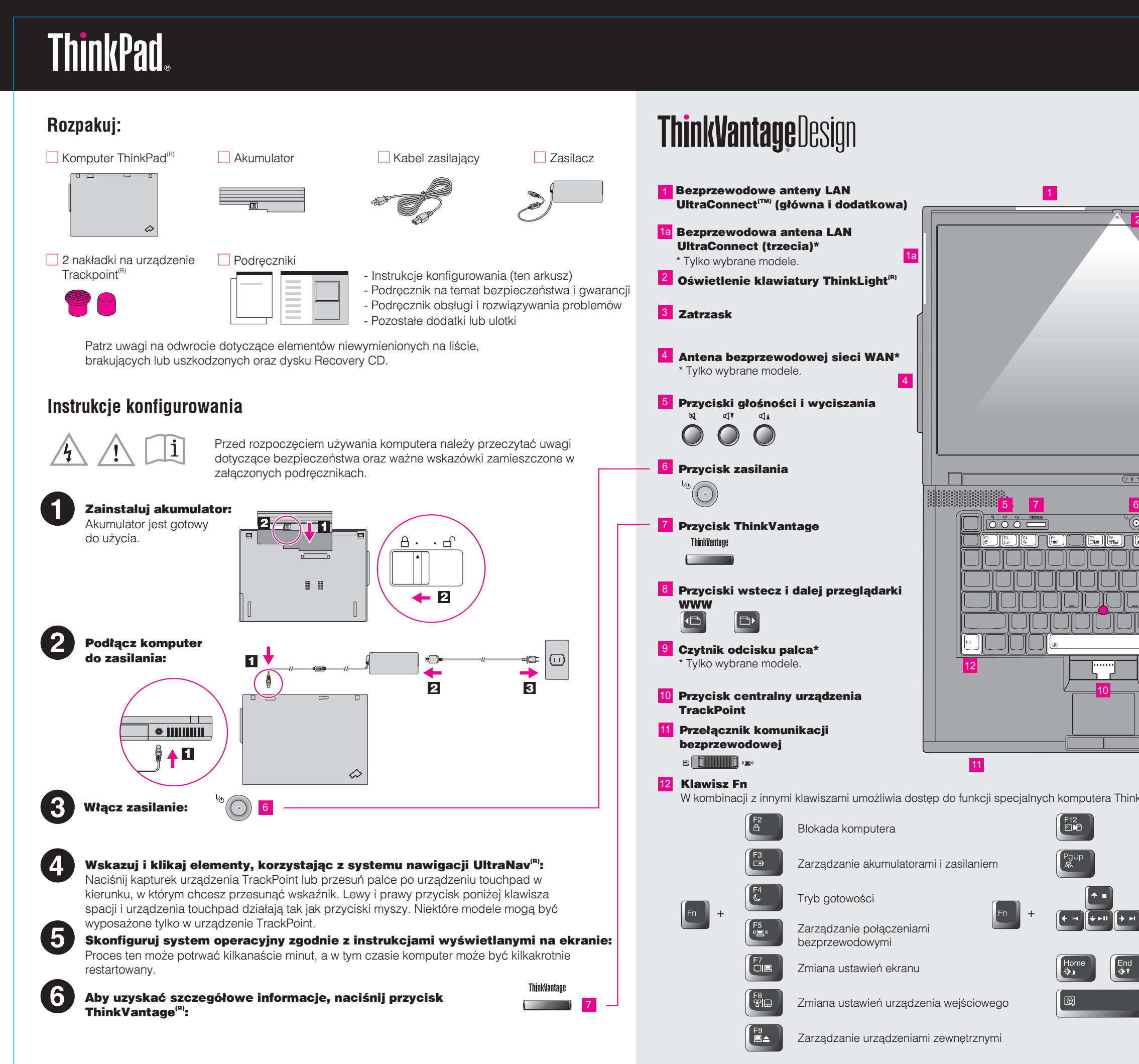

Please change the country name if the poster is printed in other than China. Please change the barcode No. Blue line shows die-cut. DO NOT PRINT. Material : 100 gsm gloss art paper (Use 100% recycled paper in only Japan.) Font : IBM Fonts and Helvetica Neue Family Color : 2 color job =@@Process Black (This plate must be printed in PMS Process Black C)

# **ThinkVantageTechnologies**

Naciśnięcie przycisku ThinkVantage spowoduje otwarcie programu ThinkVantage Productivity Center. Aby uzyskać więcej informacji o technologiach ThinkVantage i innych kwestiach, z menu Productivity Center wybierz temat "Help and support" i wpisz słowo w polu wyszukiwania.

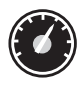

For Barcode Position Only

### Productivity Center

Program Productivity Center daje dostęp do szerokiej gamy informacji i narzędzi pomocnych w konfiguracji, serwisowaniu i ulepszaniu komputera ThinkPad.

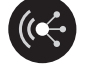

### Access Connections

#### Client Security Solution

To wyjątkowe połączenie sprzętu i oprogramowania pozwala chronić dane, w tym istotne informacje zapewniające bezpieczeństwo, takie jak hasła, klucze szyfrowania oraz referencje elektroniczne, zabezpieczając je jednocześnie przed dostępem bez uprawnień.

#### Rescue and Recovery

Program Rescue and Recovery zawiera zestaw narzędzi do odtwarzania, pomocnych w diagnozowaniu, uzyskiwaniu pomocy i szybkim odtwarzaniu systemu po awarii, nawet jeśli nie można wystartować podstawowego podstawowego systemu operacyjnego ani skontaktować się z zespołem ds. wsparcia.

#### System Migration Assistant

Program System Migration Assistant pomaga w rozpoczęciu pracy dzięki szybkiej i dokładnej migracji danych i ustawień na nowy komputer.

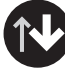

### System Update

Program Access Connections umożliwia płynne przełączanie między środowiskiem przewodowym i bezprzewodowym, jednocześnie automatycznie zarządzając ustawieniami zabezpieczeń, drukarkami, stroną główną i innymi ustawieniami specyficznymi dla lokalizacji.

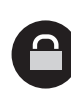

Program System Update pobiera nowe oprogramowanie Lenovo, sterowniki i aktualizacje systemu BIOS dostępne dla Twojego komputera ThinkPad.

ThinkVantago

Aby uzyskać więcej informacji, naciśnij przycisk ThinkVantage:

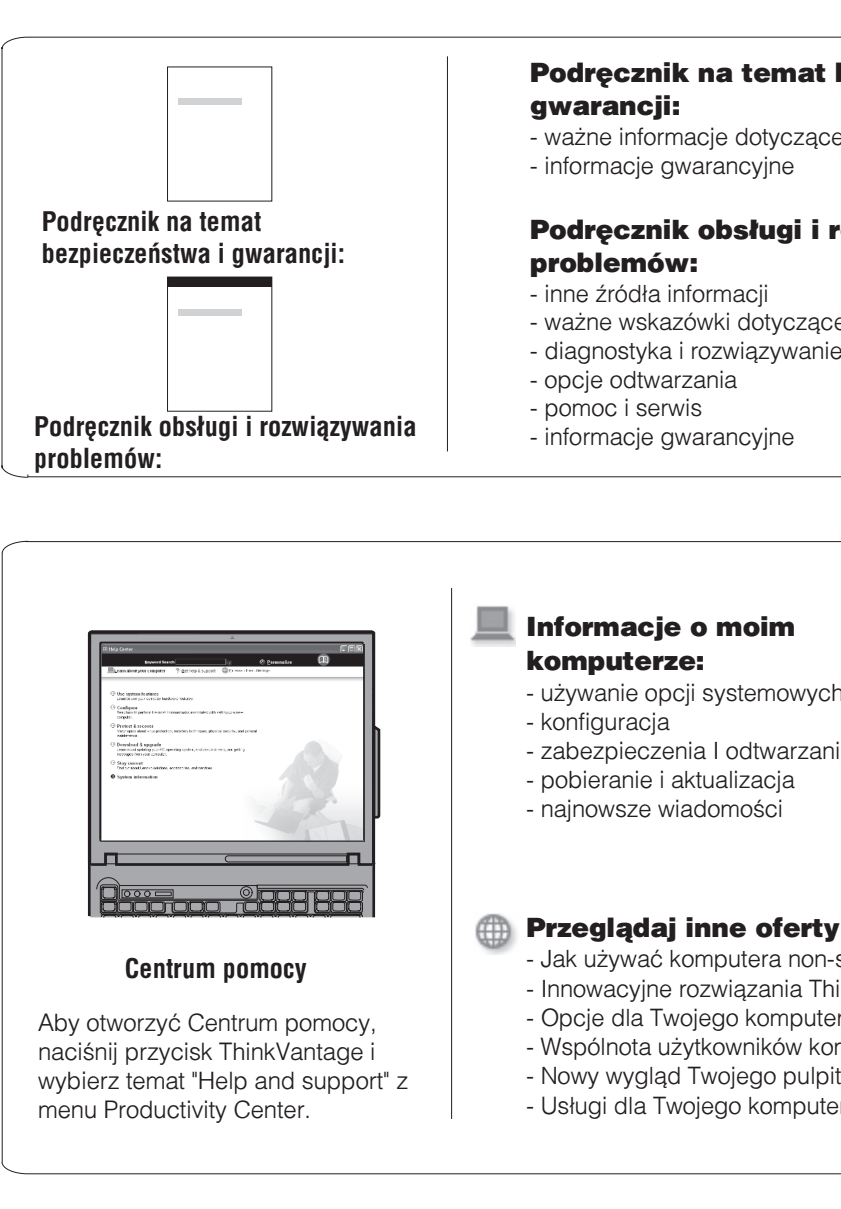

Wszystkie prawa zastrzeżone.

ThinkPad jest zastrze¿onym znakiem towarowym Lenovo.

# $P/N$  42T8192  $\overline{ }$  Size : 11x14 inches **T60 15.4-inch widescreen Setup Poster**

9/15/2006

**Process Magenta (This plate must be printed in PMS 032cvc)** Używanie załączonych podręczników oraz Centrum pomocy **(podrêcznik elektroniczny)** Szczegółowe informacje o komputerze ThinkPad znaleźć można w Podręczniku na temat bezpieczeństwa i gwarancji, Podręczniku obsługi i rozwiązywania problemów lub w Centrum pomocy. Podręcznik na temat bezpieczeństwa i gwarancji: - ważne informacje dotyczące bezpieczeństwa - informacje gwarancyjne **Podrêcznik na temat** Podręcznik obsługi i rozwiązywania **bezpieczeñstwa i gwarancji:** problemów: - inne źródła informacji - ważne wskazówki dotyczące konserwacji komputera - diagnostyka i rozwiązywanie problemów - opcje odtwarzania - pomoc i serwis Podręcznik obsługi i rozwiązywania - informacje gwarancyjne **problemów:** Informacje o moim ? Pomoc i wsparcie komputerze: - Referencje - u¿ywanie opcji systemowych - Informacje o wsparciu - konfiguracja - Diagnostyka problemów - Pobieranie i aktualizacja - zabezpieczenia I odtwarzanie - Pytania do ekspertów - pobieranie i aktualizacja - najnowsze wiadomości **Existed Cooled Przeglądaj inne oferty** - Jak używać komputera non-stop **Centrum pomocy** - Innowacyjne rozwiązania ThinkVantage - Opcje dla Twojego komputera Aby otworzyć Centrum pomocy, - Wspólnota użytkowników komputerów ThinkPad naciśnij przycisk ThinkVantage i - Nowy wygląd Twojego pulpitu wybierz temat "Help and support" z - Usługi dla Twojego komputera menu Productivity Center. \* Dodatkowe uwagi dotyczące rozpakowywania: 1) Niektóre modele mogą zawierać elementy, które nie są wymienione na tej liście. 2) Jeśli jakiegoś elementu brakuje lub jest on uszkodzony, należy skontaktować się z punktem sprzedaży. 3) Wszystko, co jest potrzebne do odzyskania fabrycznie zainstalowanych plików i aplikacji, znajduje siê na dysku twardym, dziêki czemu nie jest potrzebny dysk Recovery CD. Wiêcej informacji na ten temat zawiera podrozdział "Opcje odzyskiwania" w Podręczniku obsługi i rozwiązywania problemów Printed in China COCopyright Lenovo 2006.